## Setting up your Automatic Donation Payment

1. Go to www.hcmin.org

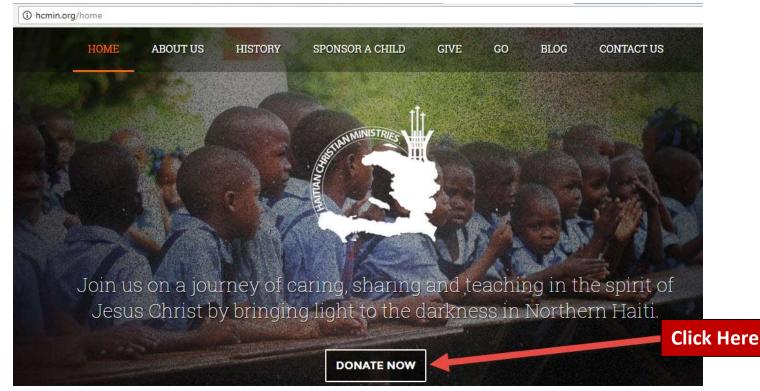

2. Clicking "Donate Now" will take you here

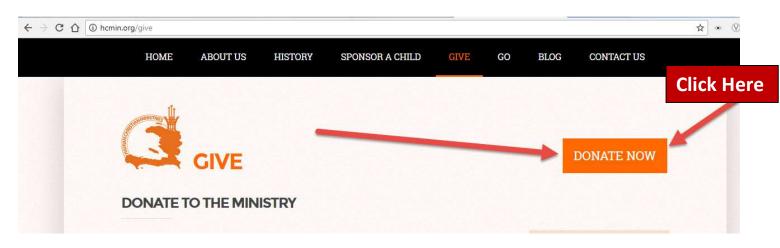

3. This will now launch our "Donation Form"

## Setting up your Automatic Donation Payment

| SECURE DONATION                                                                                                    |                                                                                                    |
|----------------------------------------------------------------------------------------------------|----------------------------------------------------------------------------------------------------|
| Haitian Christian Ministries                                                                                                    | Check your option<br>for sponsorship.                                                                                                    |
| <ul> <li>\$30.00 - Sponsor 1 child for a month</li> <li>\$60.00 - Sponsor 2 children for a month</li> <li>\$90.00 - Sponsor 3 children for a month</li> <li>Other \$0.00</li> </ul> | IMPORTANT!<br>This must be<br>checked to have<br>your support<br>continue monthly                                                                                       |
| Contact Information Payment Information  Savings  Checking  Credit Card  Routing Number  Account Number *                                                                           | Down further<br>on the form:<br>Select Payment<br>Information<br>option and<br>include your                                                                             |
| Routing     Account       Number     Number       123456789     456789123456       0123                                                                                             | include your<br>child's<br>sponsorship<br>number in the<br>comments.<br>Check the box<br>for "I'm not a<br>Robot" and<br>then click "Enter<br>Payment. You<br>are done! |